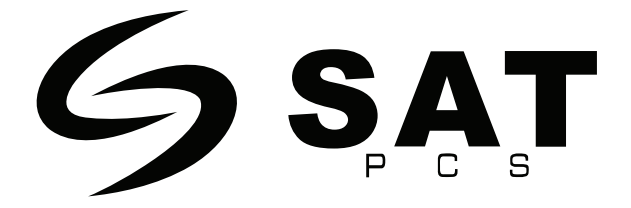

# **COMBO TECLADO Y MOUSE INALAMBRICO SAT KM201W**

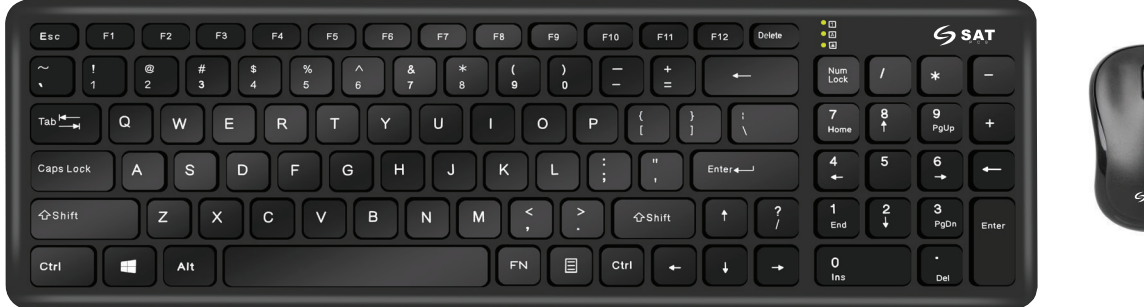

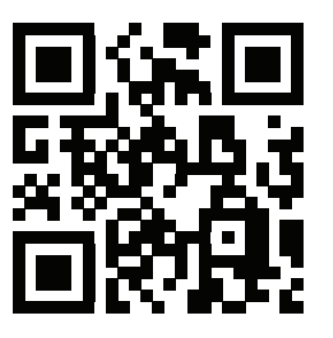

www.satpcs.com

## **1. Lista de Empaque**

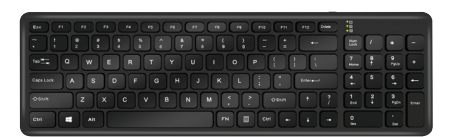

Teclado inalámbrico Mouse inalámbrico Guia de inicio rápido

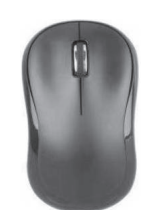

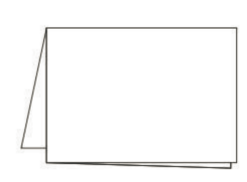

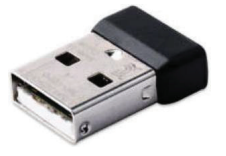

Dongle USB

## **2. Apariencia y especificaciones**

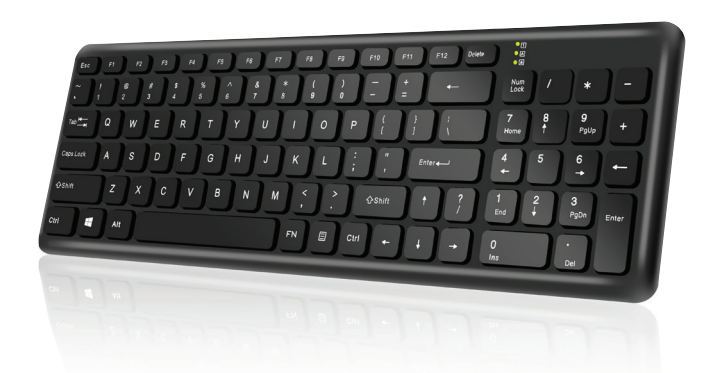

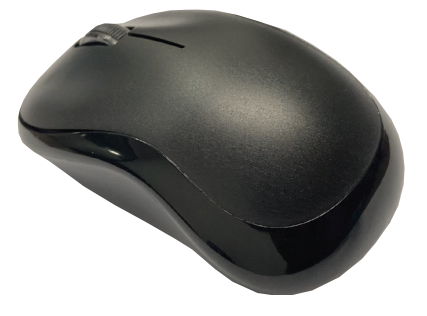

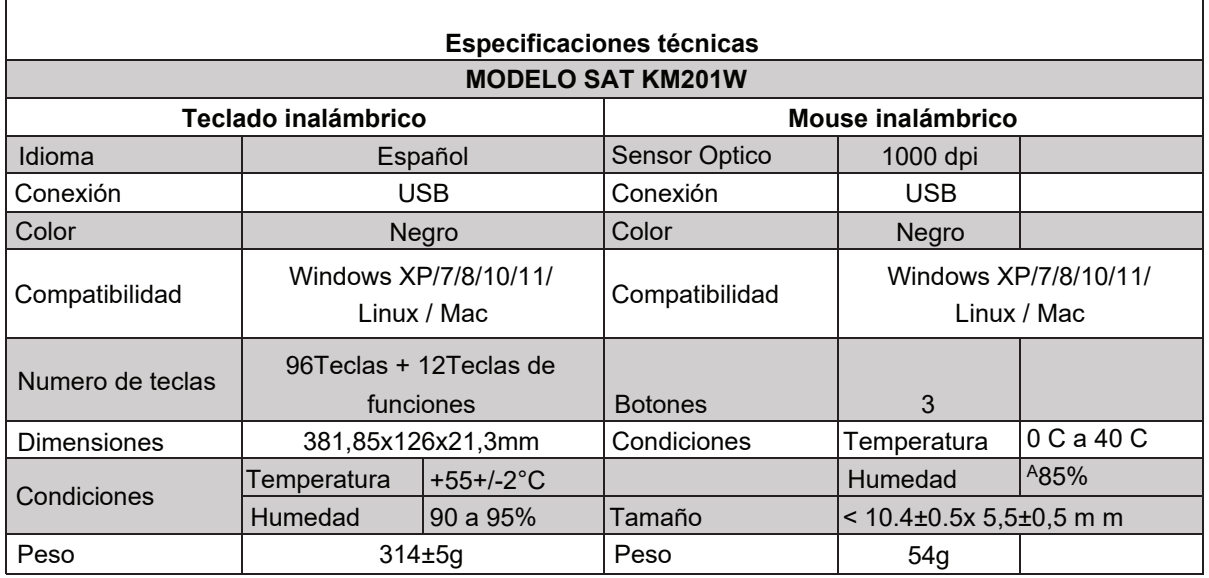

### **3. Instrucciones de instalación**

1.Ubique la tapa de cubierta para la batería en la parte inferior del teclado y mouse y retirela.

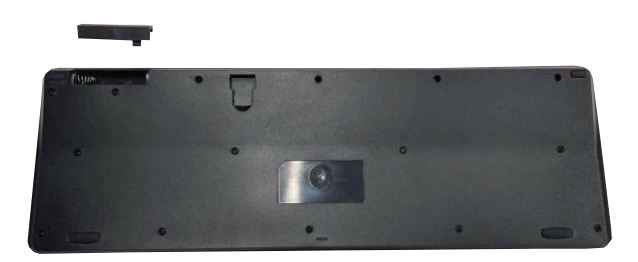

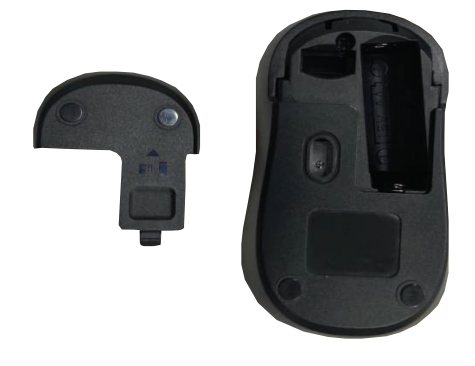

2. Inserte la batería teniendo en cuenta el lado positivo y negativo como se muestra en la imágen.

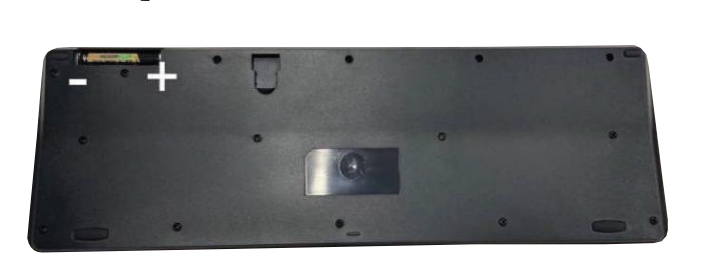

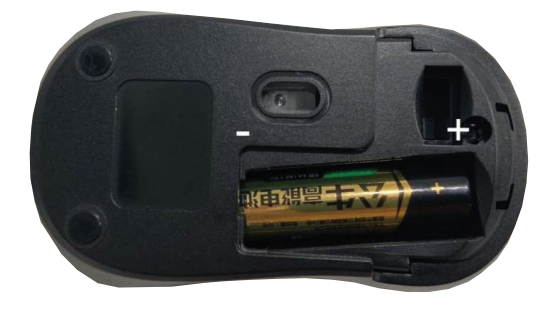

Batería x1 AAA 1.5V 5ma Max Batería x1 AA 1,5V 80ma Max

3. Encaje la tapa de cubierta para la batería en mouse y teclado cuidadosamente.

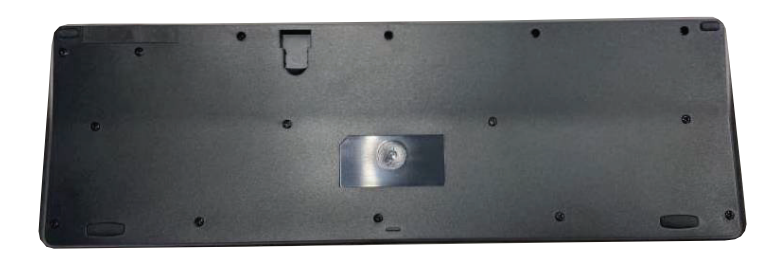

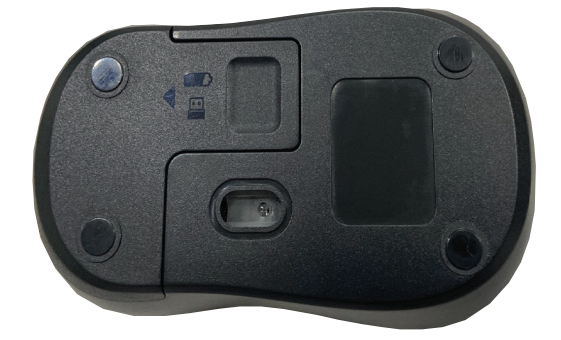

4. Conecte el receptor USB del producto a su equipo y disfrute la experiencia.

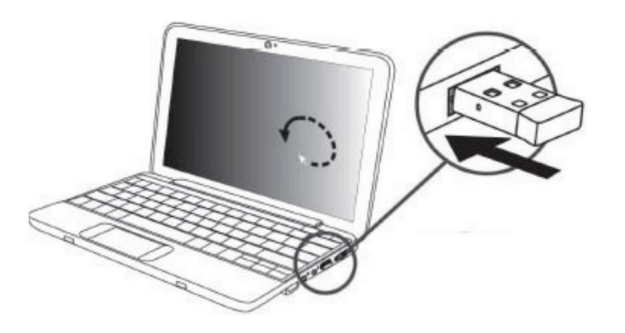

#### **4. Sincronizar dongle USB**

El teclado y mouse viene sincronizado de fábrica para conectarse automáticamente al dongle USB. En caso de desincronización/desconexión del teclado o mouse al dongle USB, siga las siguientes instrucciones:

1. Verifique y/o reemplace las baterias del teclado o mouse; una batería baja ocacionará la desconexión o malfuncionamiento del producto.

2. Para sincronizar el teclado: Con el dongle USB desconectado, presione la combinación de teclas ESC + Q. El indicador del teclado empezará a parpadear. Conecte el dongle USB al computador, el teclado se sincronizará automáticamente.

3. Para sincronizar el mouse: Con el dongle USB desconectado, remueva y vuelva a colocar la batería en el mouse. Conecte el dongle USB al computador, el mouse se sincronizará automáticamente.

#### **5. Información de servicio y soporte técnico**

La siguiente información describe el soporte técnico disponible para el producto, durante el periodo de garantía o durante la vida útil del producto. Consulte la garantia de SAT para obtener una explicación completa de los términos de la garantía de SAT. Consulte las políticas de garantía más adelante en este documento para obtener detalles sobre cómo acceder a la garantía completa. Consulte los siguientes términos y condiciones para obtener la información detallada.

Políticas de garantía: https://satpcs.com/politica-de-garantia

Servicio técnico en línea: https://api.whatsapp.com/send?phone=573232393536

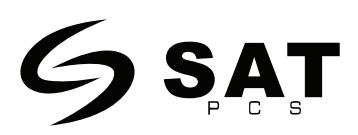